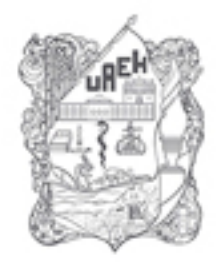

UNIVERSIDAD AUTÓNOMA DEL ESTADO DE HIDALGO **DIVISIÓN DE DOCENCIA** DIRECCIÓN DE SUPERACIÓN ACADÉMICA

## Presentación

Nombre del material: Facebook Autores: M.C.C. Linda Gladiola Flores Flores M.E. Edgar Castillo Cruz Fecha de creación: 2013 Actualizó: M.E. Edgar Castillo Cruz Fecha de actualización: Octubre del 2015

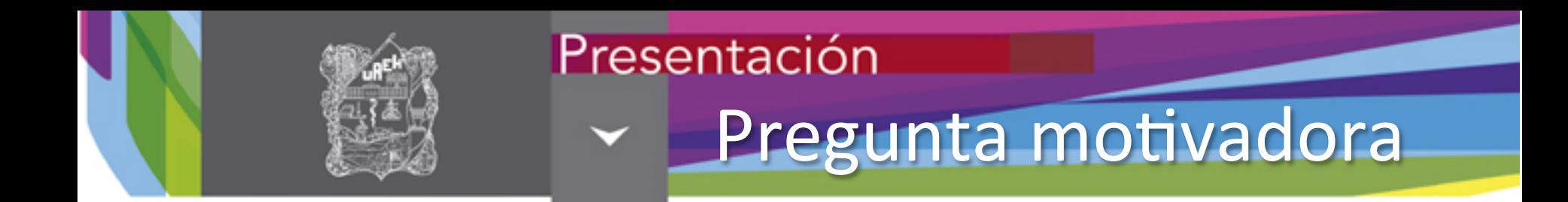

## ¿Puede Facebook ser utilizada como herramienta educativa?

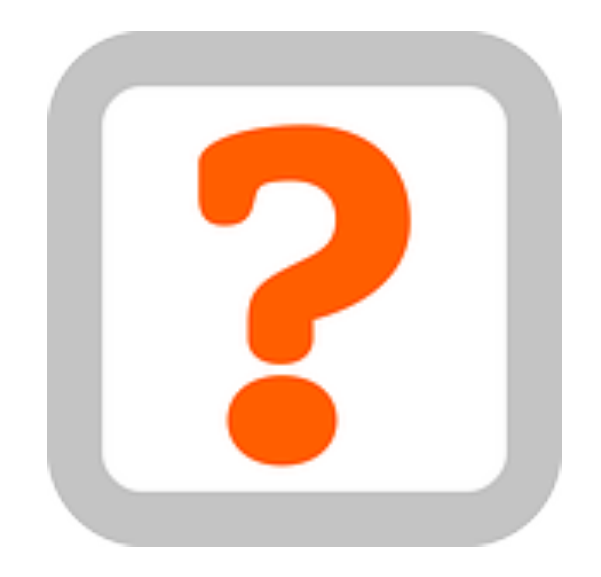

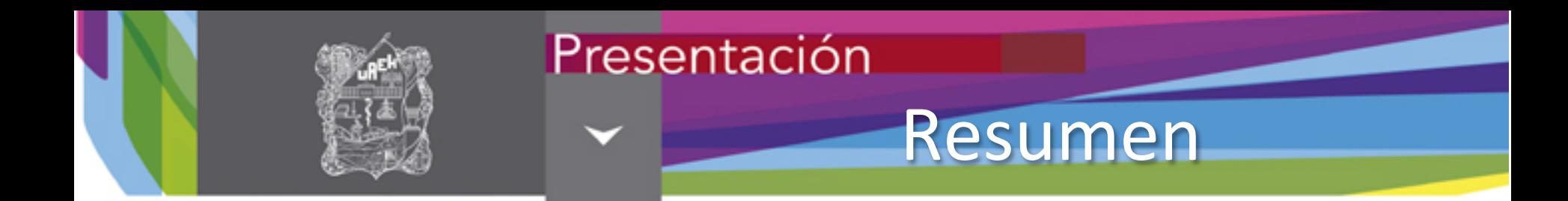

En esta presentación se da a conocer el concepto de Facebook, el entorno de trabajo y las herramientas que se pueden utilizar dentro de este sitio para utilizarlo como una herramienta enriquecedora de aprendizaje.

Palabras clave:

Facebook, redes sociales, muro, grupos.

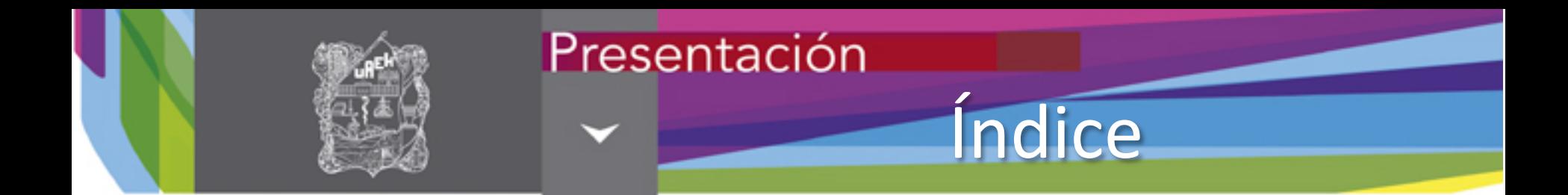

- Introducción
- Crear una cuenta
- Cuenta de correo
- Cuenta de Facebook
- Configuración
- Facebook en la educación
- Aplicaciones educativas
- Conclusión
- Referencias

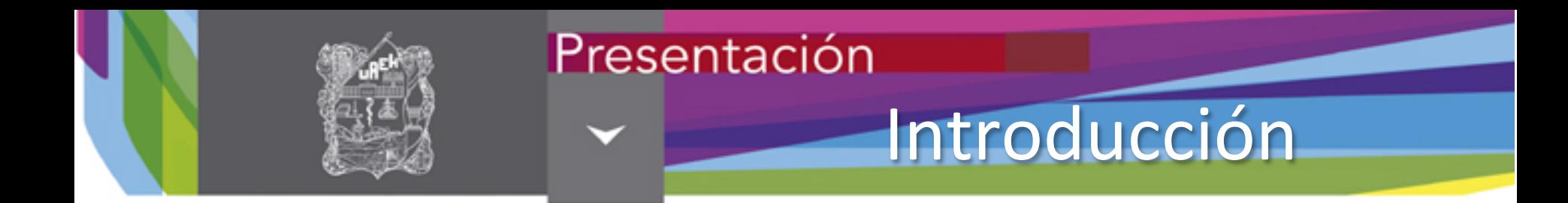

## **Facebook**

Nace con la idea de crear una comunidad basada en la Web en el cual la gente compartiera sus gustos y sentimientos. Una de las estrategias de Zuckerberg ha sido abrir la plataforma Facebook a otros desarrolladores. Como lo son chats, foros, grupos regalos, fotos, entre otras.

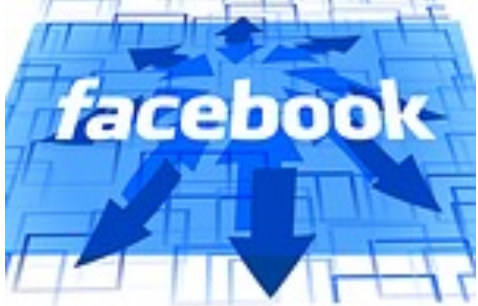

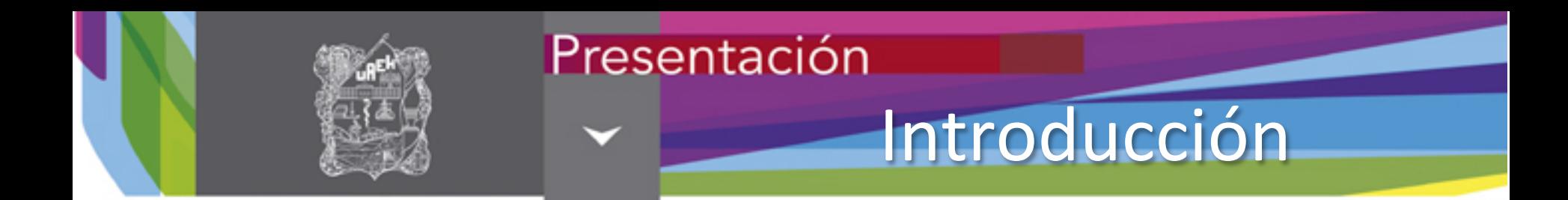

## Es un sitio web de redes sociales creado por Mark Zuckerberg, en 2004, a la fecha cuenta con traducción a 70 idiomas y tiene mas de 900 millones de usuarios.

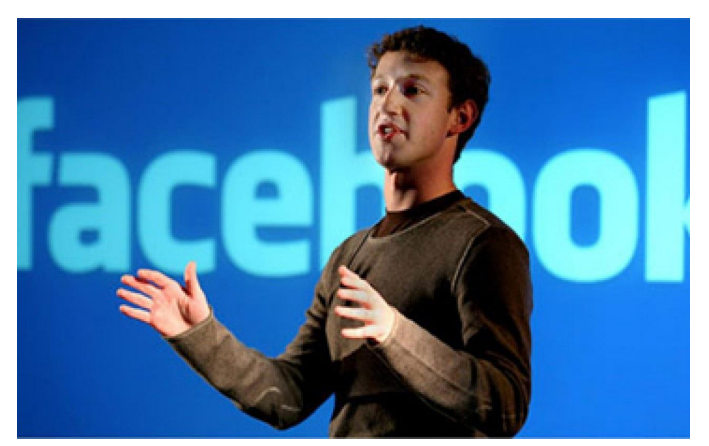

El jefe favorito (2013). El Diario. Recuperado el 13 de Noviembre de 2013, de http://www.google.com/imgres? sa=X&espv=210&es\_sm=93&biw=1366&bih=624&tbm=isch&tbnid=0leP6D6s8pmQiM:&imgrefurl=h^p:// eldiario.com.uy/2013/03/17/mark-zuckerberg-es-el-jefe-favorito-en-el-mundo/&docid=Z-WhGy61jFZlHM&imgurl=h^p://eldiario.com.uy/wp-content/uploads/2013/03/mark-zuckerberg-page- $\frac{306881380 \text{ m} - 8.43808 \text{ k}}{42808 \text{ k}}$   $\frac{8008 \text{ s}}{414 \text{ k}}$ 

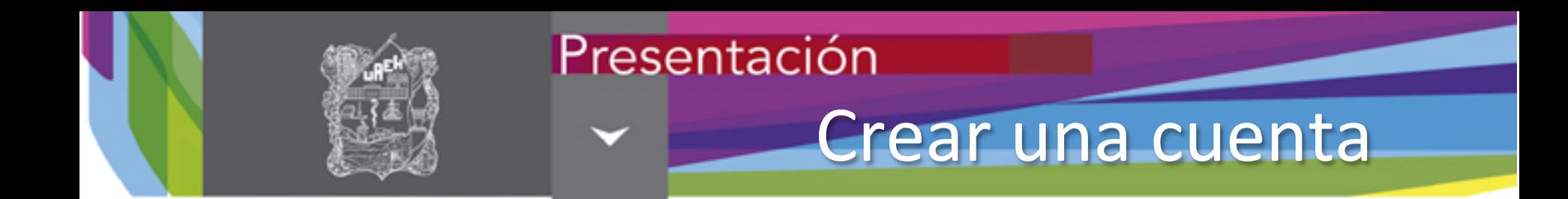

Para ingresar al servicio es necesario contar con una cuenta de correo electrónico; posteriormente ingresar la siguiente dirección en la barra de direcciones del explorador. h^ps://**facebook**.com/

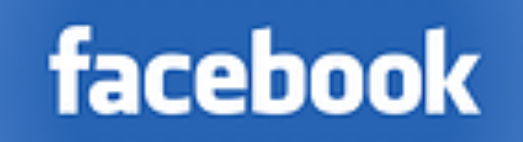

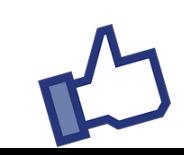

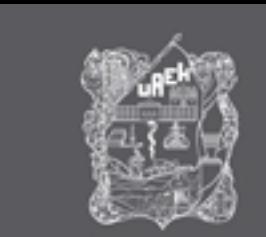

## Cuenta de email

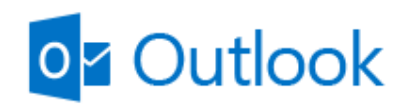

### Cuenta Microsoft ¿Qué es esto?

alguien@example.com

Contraseña

Mantener la sesión iniciada

**Iniciar sesión** 

¿No puedes acceder a tu cuenta? Inicia sesión con un código de un solo uso Debes de contar con una cuenta de correo electrónico para registrarte en Facebook

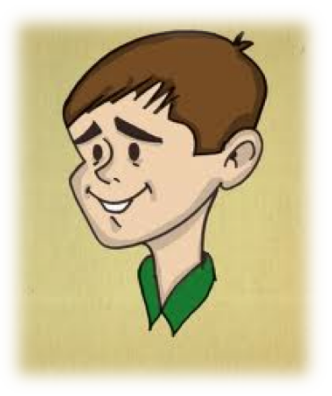

¿No dispones de una cuenta Microsoft? Regístrate ahora

> Aquí puedes crearla o en el siguiente link: www.hotmail.com

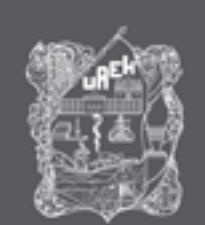

 $\overline{\phantom{a}}$ 

۰

## Cuenta de e-mail

### ¿Quién eres?

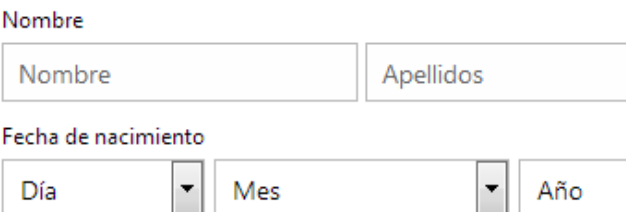

 $\blacktriangledown$ 

### Sexo

Seleccionar uno

### ¿Cómo quieres iniciar sesión?

### Nombre de cuenta Microsoft

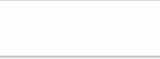

@ outlook.com

### Crea una contraseña.

8 caracteres como mínimo, distingue mayúsculas de minúsculas

### Vuelve a escribir la contraseña

### Si pierdes la contraseña, ¿cómo podemos ayudarte a restablecerla?

#### Número de teléfono

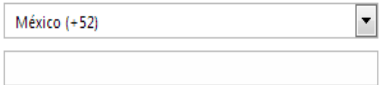

#### Dirección de correo electrónico alternativa

#### O elige una pregunta de seguridad

#### ¿De dónde eres?

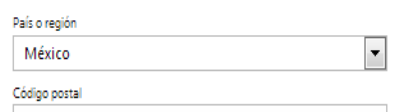

#### Ayúdanos a comprobar que no seas un robot

Escribe los caracteres que veas Nuevo | Sonido

DFB-TWAKK

□ Enviarme ofertas promocionales de Microsoft por correo electrónico (puedes cancelar la suscripción en cualquier momento).

#### Haz clic en Acepto para aceptar el acuerdo de servicios de Microsoft y la declaración de privacidad y cookies.

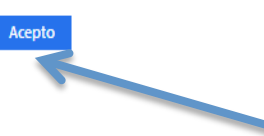

Clic en aceptar las condiciones

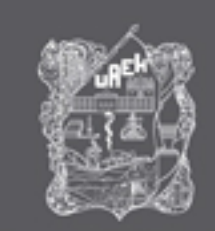

## Cuenta de e-mail

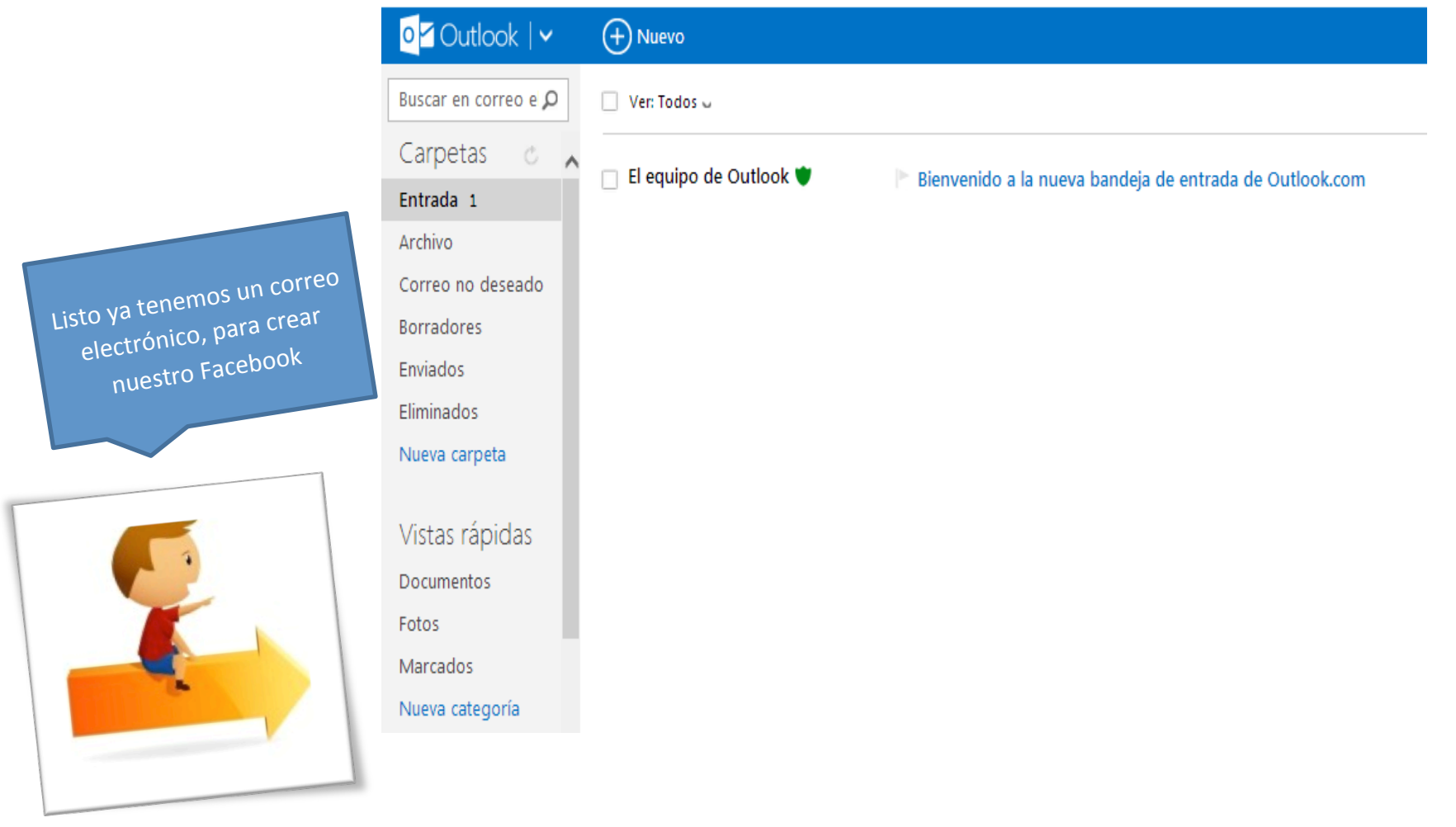

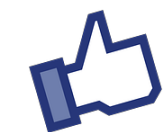

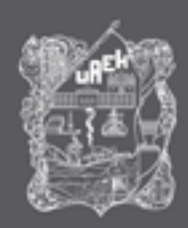

## Cuenta de facebook

Ingresar a la página de Facebook

https://www.facebook.com

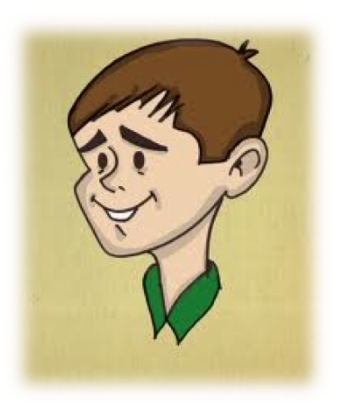

## facebook

Facebook te ayuda a comunicarte y compartir con las personas que forman parte de tu vida.

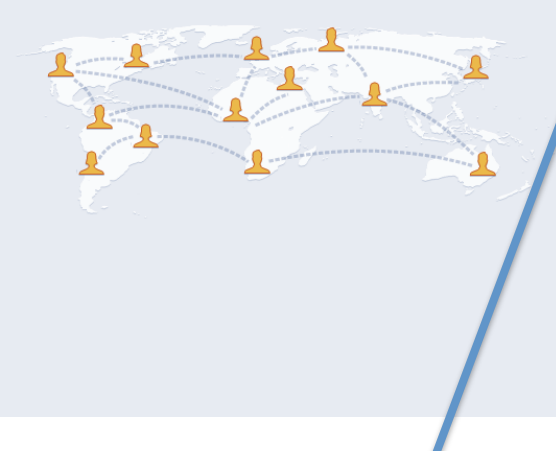

Clic en Registrar ahora

### Correo electrónico o teléfono Contraseña Entrar No cerrar set Regístrate Es gratis lo seguirá siendo. Nombre Apellidos Tu correo electrónico Vuelve a escribir tu correo Contraseña Fecha de nacimiento ¿Por qué tengo que<br>proporcionar mi fecha de  $Día \vee$  Mes  $\vee$  Año  $\vee$ nacimiento? O Mujer O Hombre Al hacer dic en Regístrate, muestras tu conformidad con nuestras Condiciones y aceptas haber leído nuestra Política de uso de datos, incluida la sección sobre Uso de cookies. Regístrate

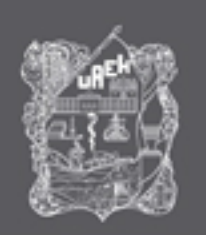

## Cuenta de facebook

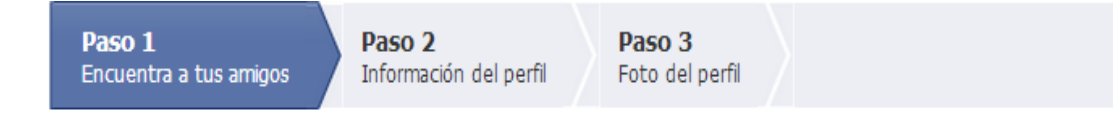

## ¿Ya sois amigos en Facebook?

Puede que muchos de tus amigos ya estén en Facebook. Buscar en tu cuenta de correo electrónico es la manera más rápida de encontrarlos. Cómo funciona.

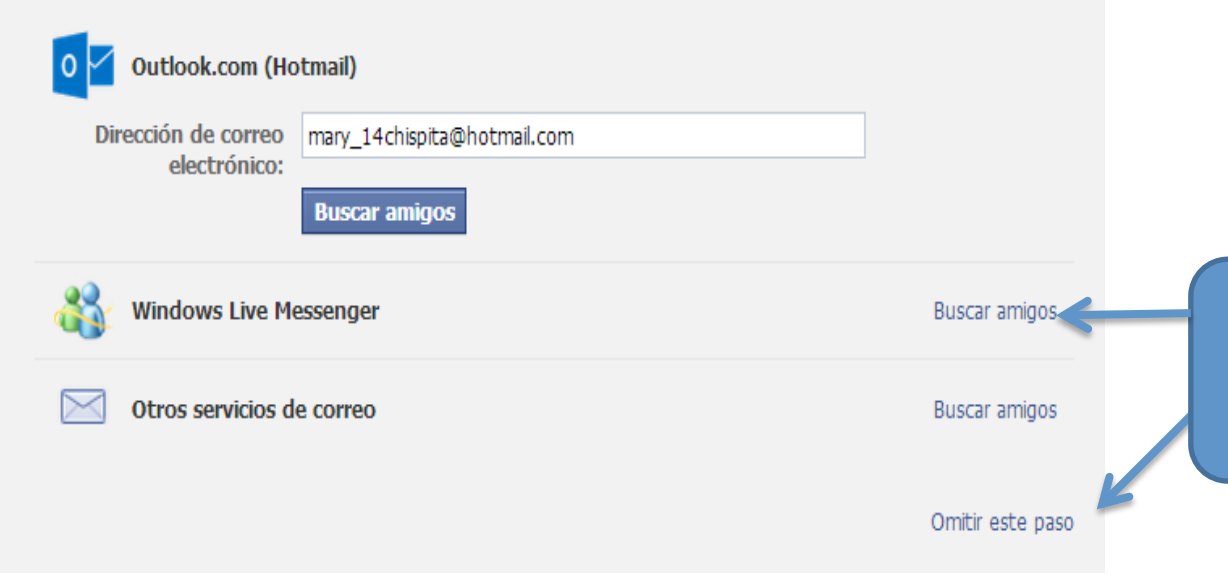

Como acabamos de crear la cuenta, no tenemos contactos, así que podemos elegir entre buscar amigos u omitir este pasó.

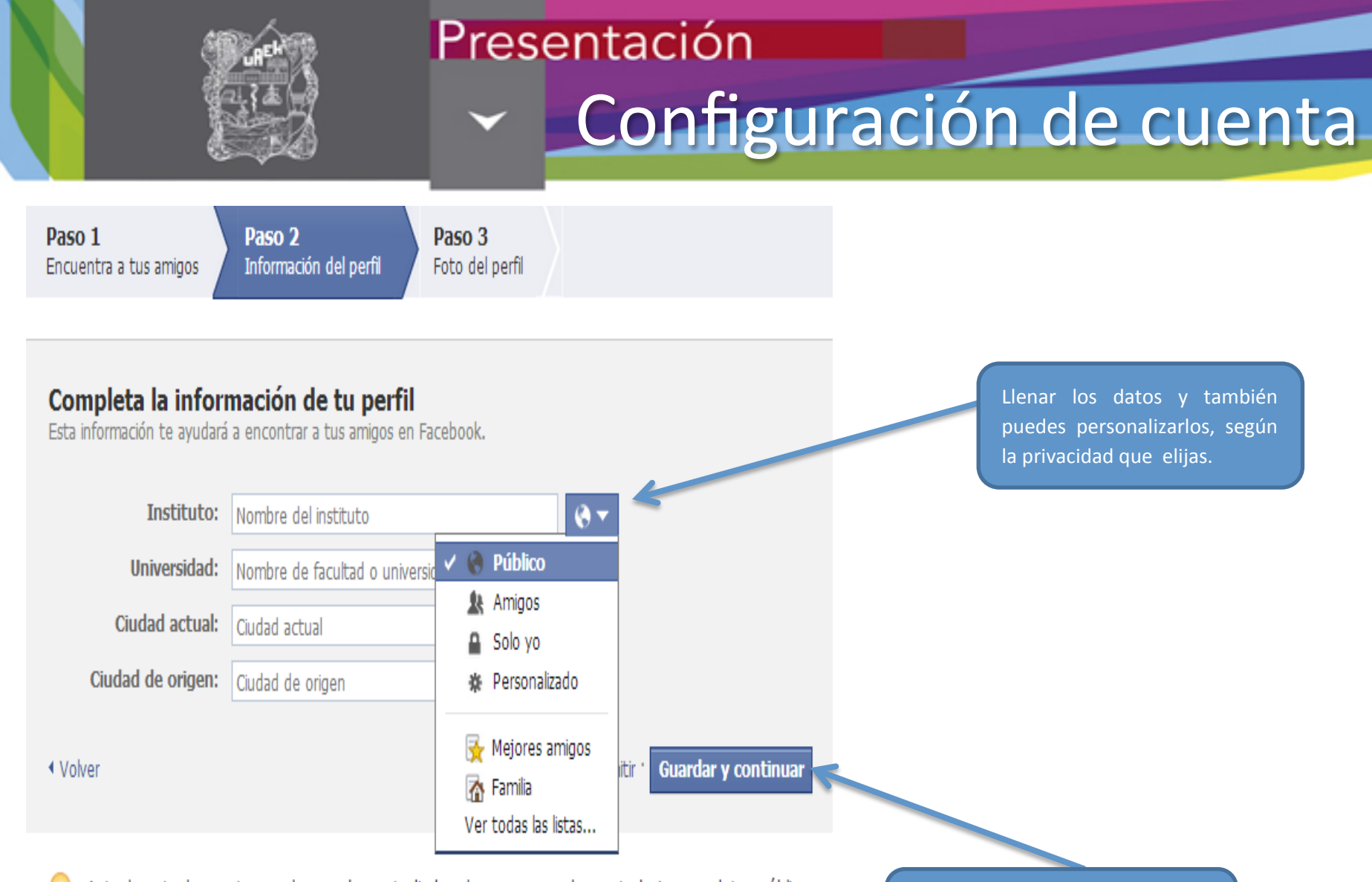

Actualmente, los centros en los que has estudiado y la empresa en la que trabajas son datos públicos para ayudarte a conectar con compañeros de clase y de trabajo. Si quieres modificar la visibilidad de esta información, ve a la sección "Información" de tu biografía.

Una vez que esté lleno los campos con los datos pulsamos en guardar y continuar.

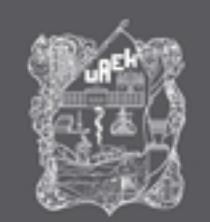

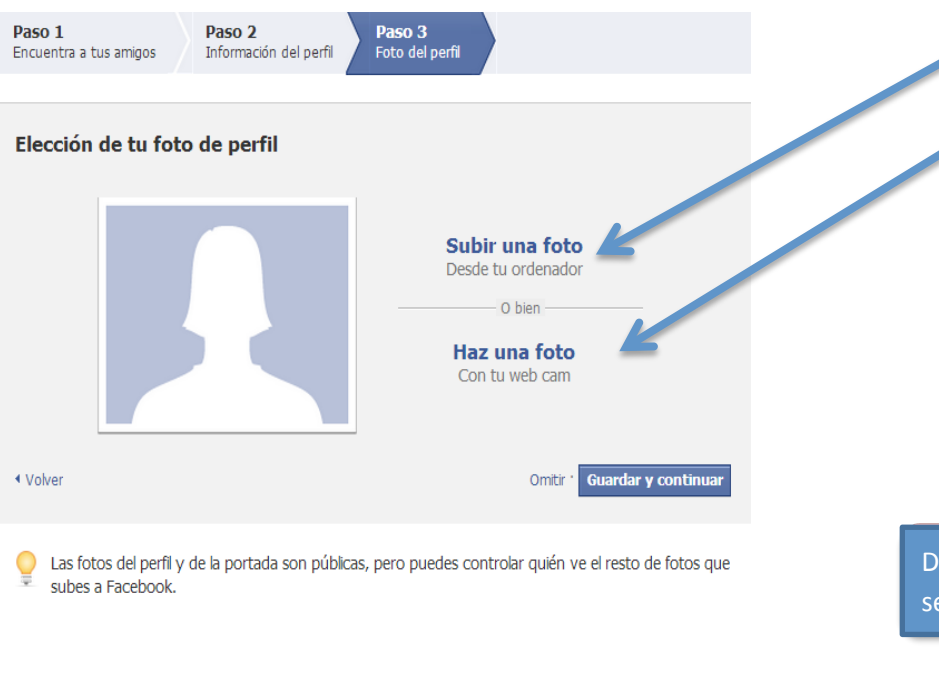

En este paso puedes elegir entre subir una foto guardada en tu computadora o tomar una.

### **Upload Your Profile Picture**

Seleccionar un archivo de imagen de tu ordenador (4 MB máx.):

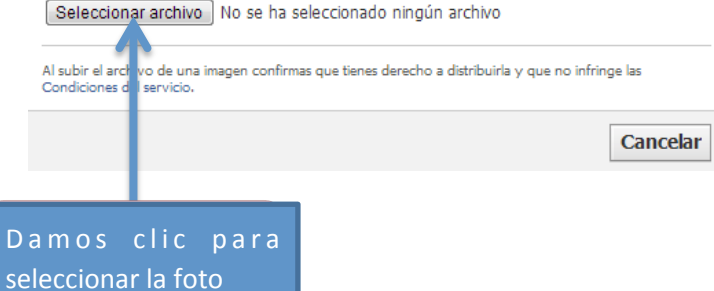

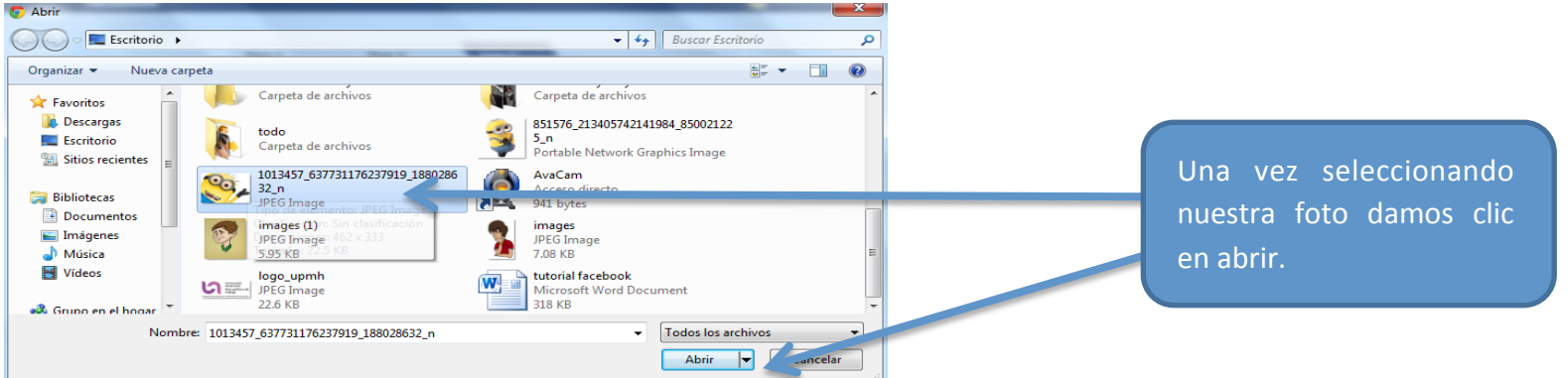

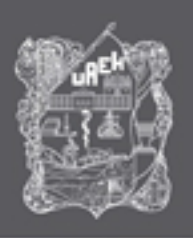

Listo ya tenemos nuestro propio **FACEBOOK** 

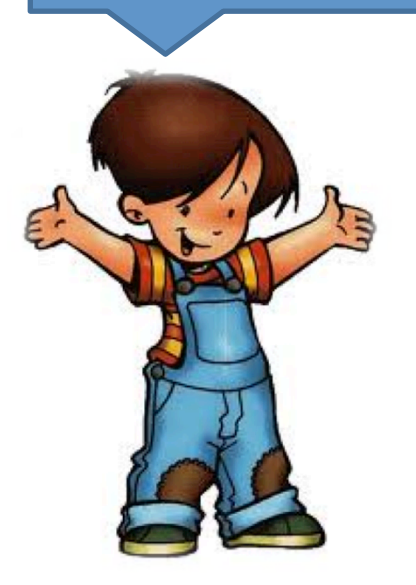

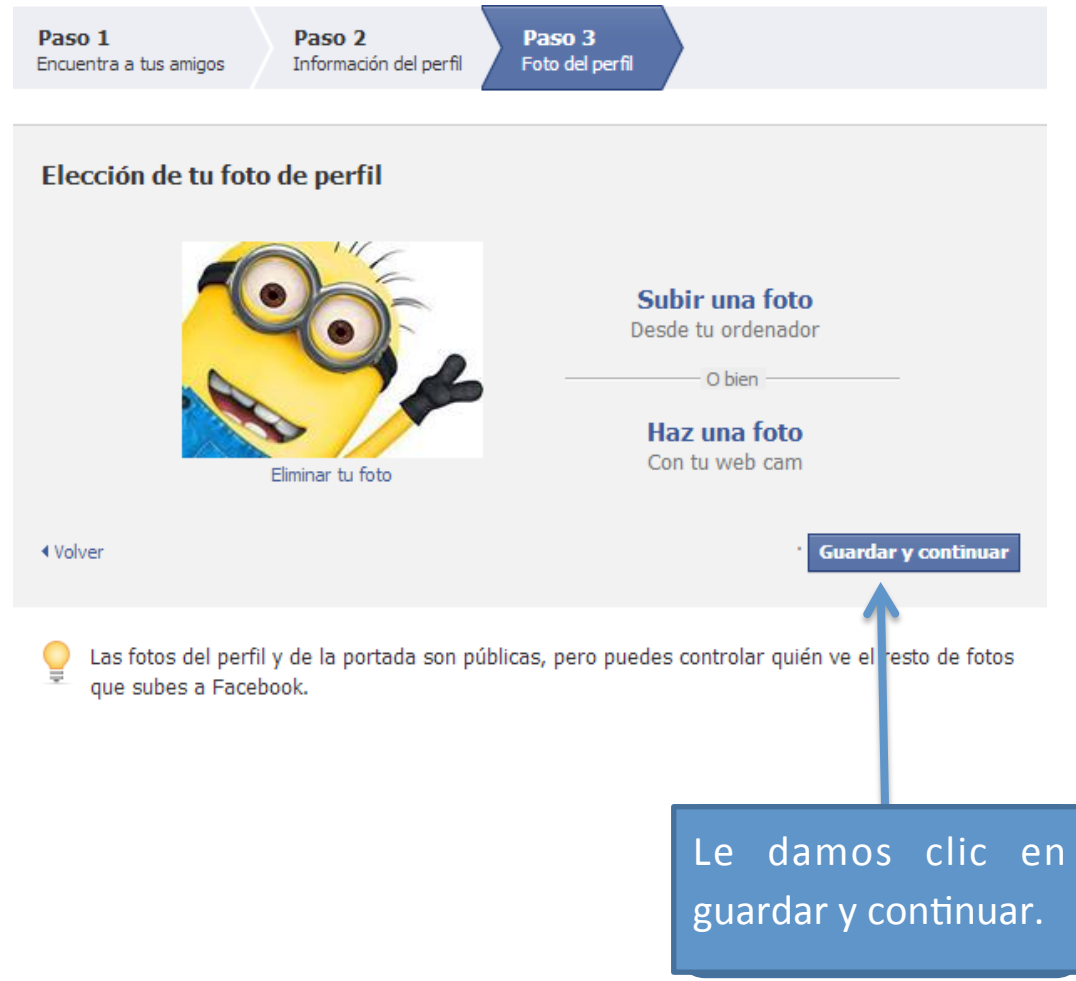

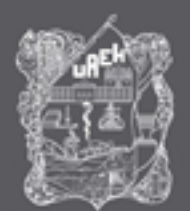

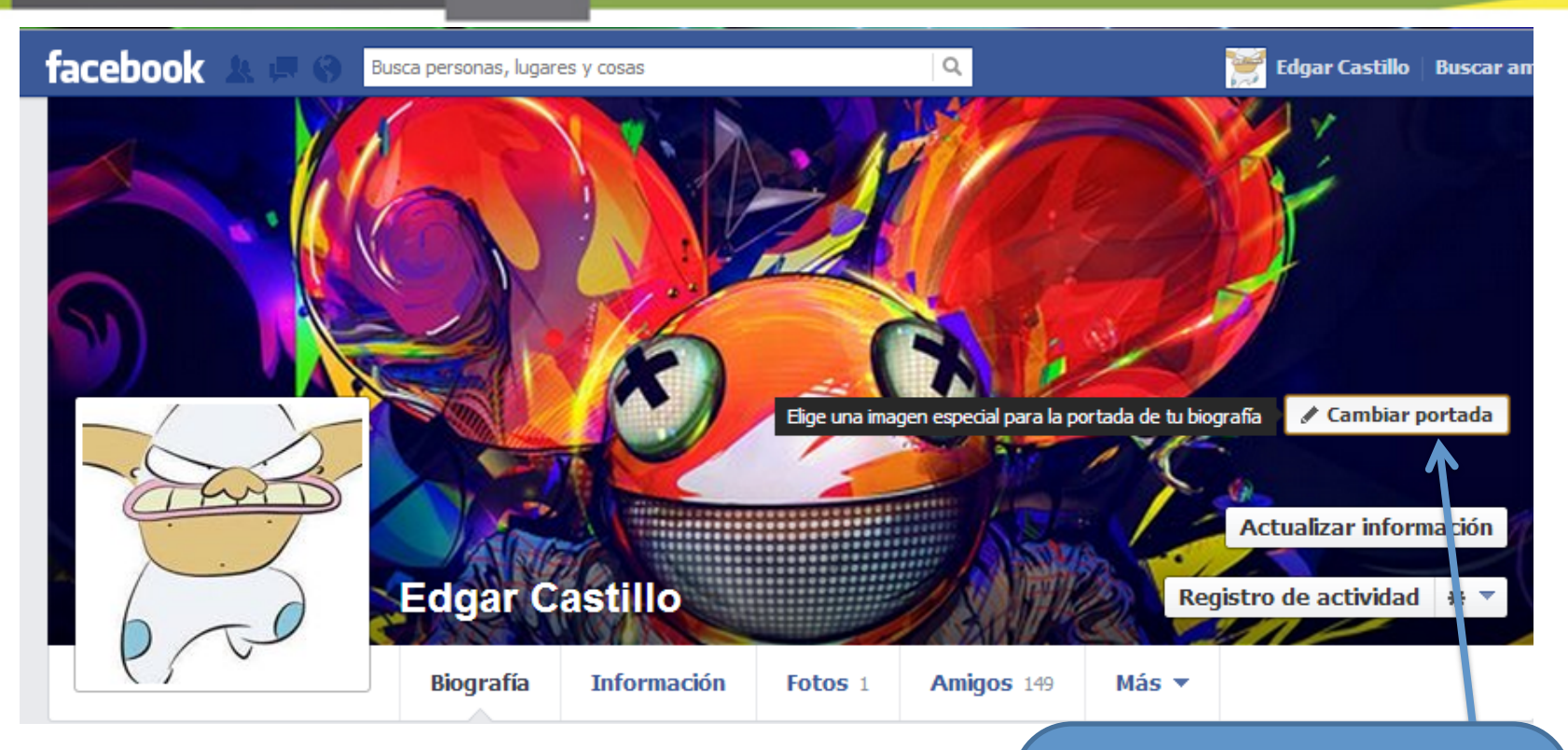

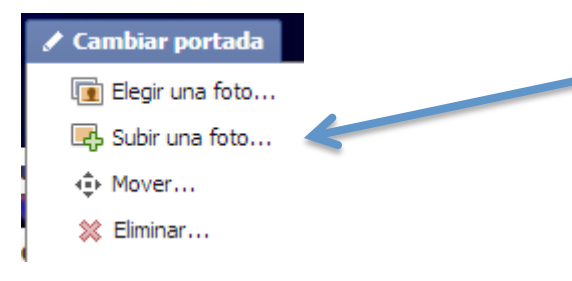

puedes añadir una que tengas en las fotos del Facebook o subir una directo de tu PC, Clic en añadir Portada, y como lo hicimos con la foto de perfil.

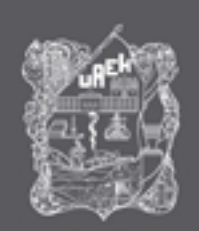

✔ Editar foto de perfil

Editar foto en miniatura

Elegir una foto... li<sup>a</sup> Tomar foto... **E** Subir una foto...

※ Eliminar...

## Presentación Configuración de cuenta

Igual puedes editar otras ves la foto de tu perfil, y realizar lo mismo que con la portada.

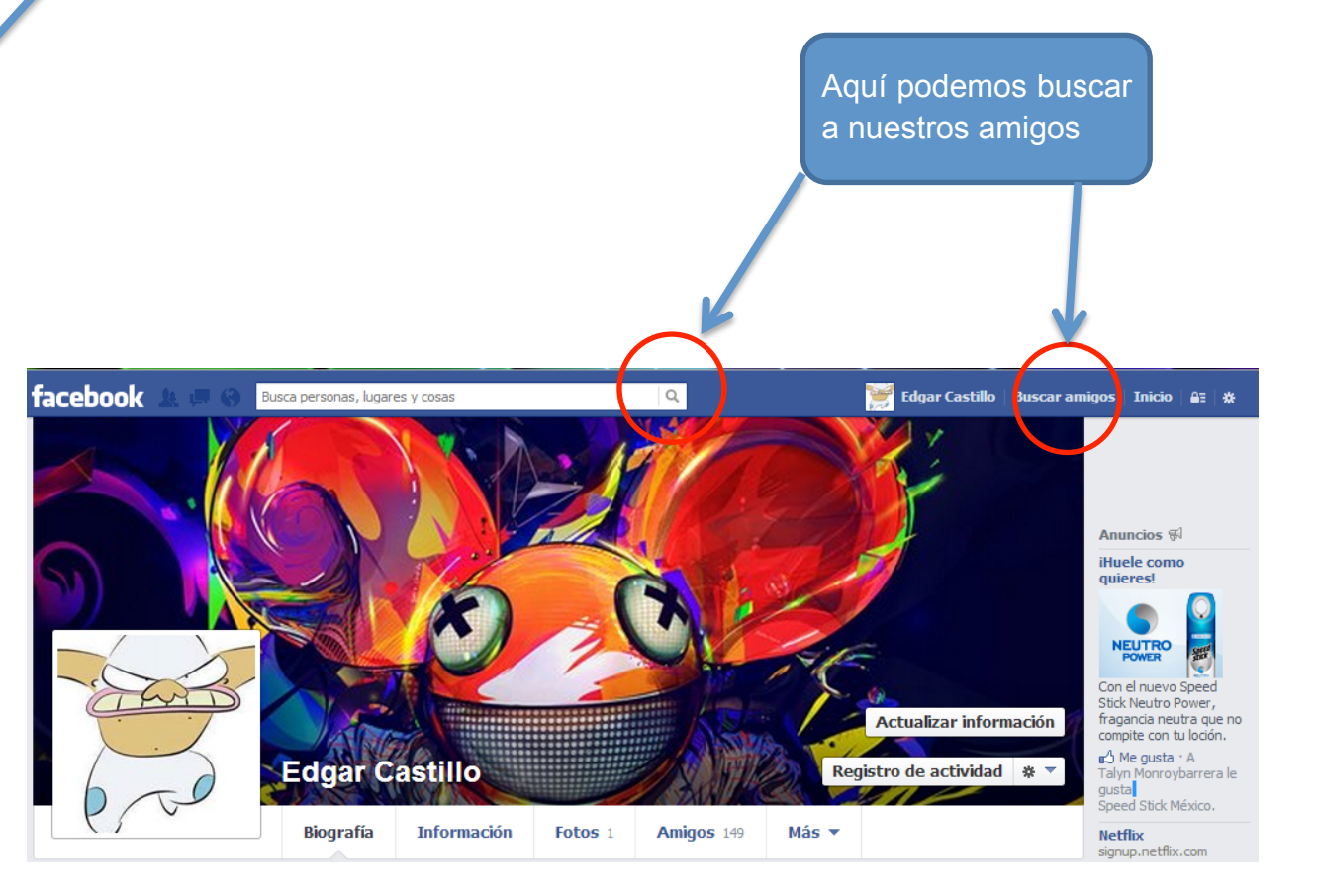

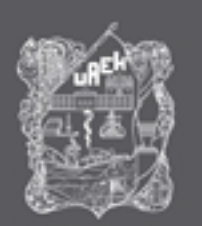

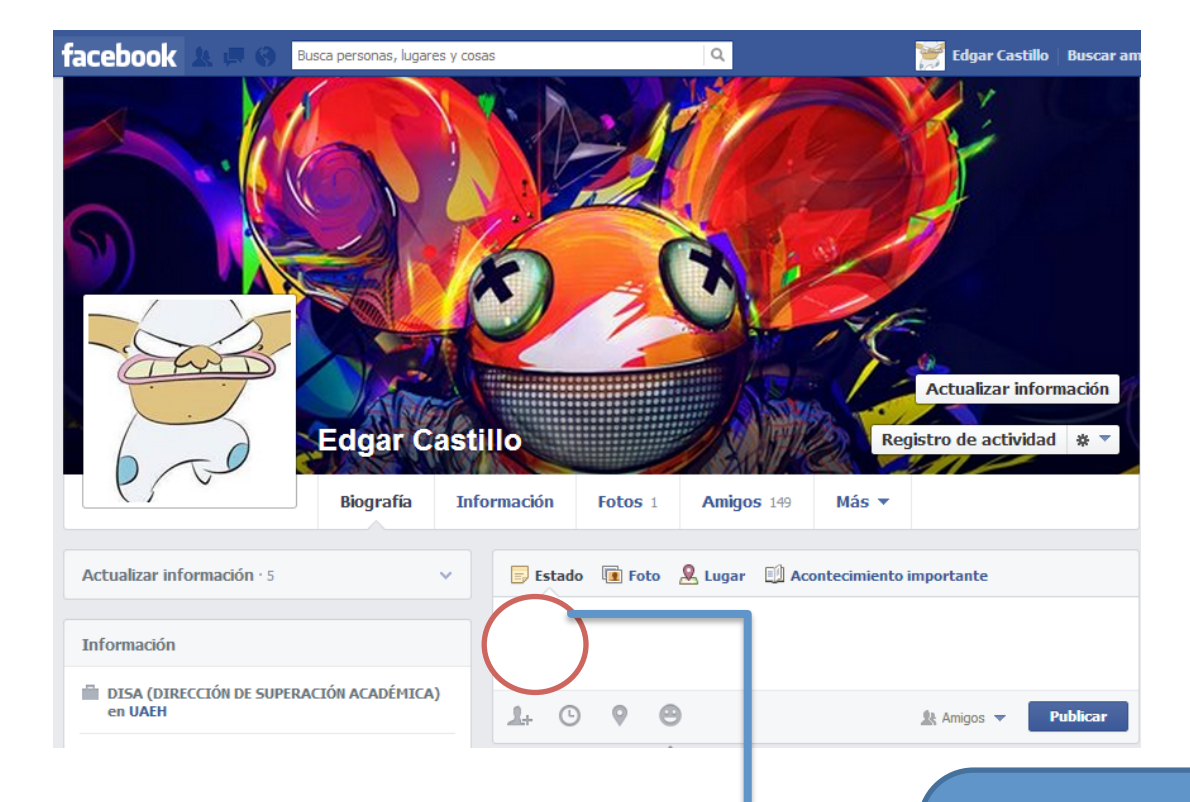

En este apartado podrás  $\frac{1}{2}$  $\begin{array}{|c|c|}\hline \text{realizar las publicaciones de} \\\hline \end{array}$  $\,$ texto, foto o video que deseas $\,$ compartir con tus amigos.

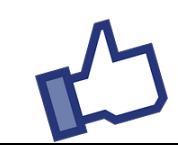

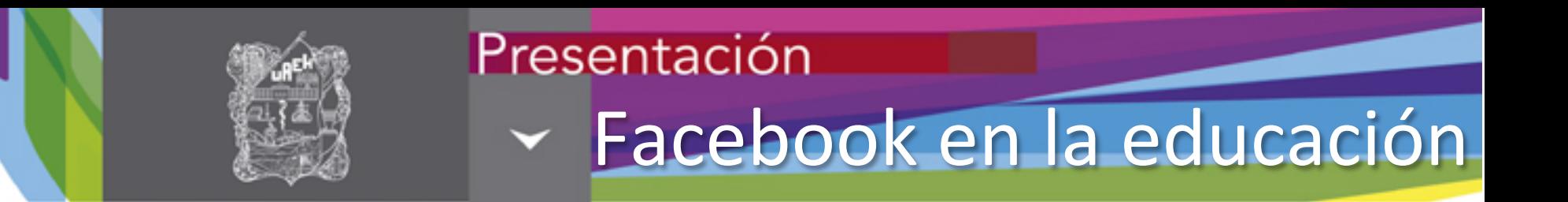

El uso de Facebook en la educación se ha vuelto una herramienta básica para utilizarlo como medio de transmisión de conocimientos y feedback, ya que su plataforma incorpora desarrolladores que permite adherirlas dentro de Facebook para centralizarlas en este sitio y no tengamos que trasladarnos a otras paginas, por lo que la interacción con esta red social es directa. 

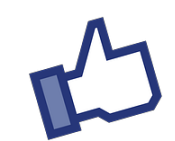

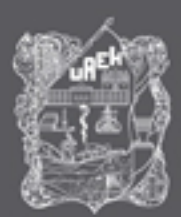

## Presentación Aplicaciones Educativas

### **Slideshare**

• Puedes hacer que una presentación aparezca en el muro para que los alumnos la comenten, les guste o simplemente muestren su trabajo a los demás. 

### NetworkedBlogs

•Permite importar el blog del aula a tu página de Facebook, integrando los dos contenidos en un lugar centralizado.

### Language exchange

•Esta aplicación conecta a personas que hablan diferentes idiomas para intercambiar conocimientos.

### **Goodreads**

• Esta es una excelente red los libros y por tanto un lugar en donde la clase puede compartir lo que lee, hacer valoraciones, ver sugerencias de otras personas y leer recomendaciones. 

## Mathematical formula

fórmula de matemáticas o ecuaciones en las publicaciones que haces

## Zoho Online Office

•De forma similar a Docs, Zoho permite a la clase almacenar documentos de forma segura en línea (hojas de cálculos, pdfs, PowerPoint, etc.) y acceder a ellos desde tu página de Facebook.

### Fanappz.com: Encuestas

• Para una encuesta rápida a tus alumnos, puedes usar Fan Appz poll. Es gratuita y te permite tener feedback inmediato sobre un tema o conocer la opinión sobre una noticia actual

### Lingto: Video en vivo

• Una interesante aplicación para poder comunicarte en tiempo real con tus alumnos

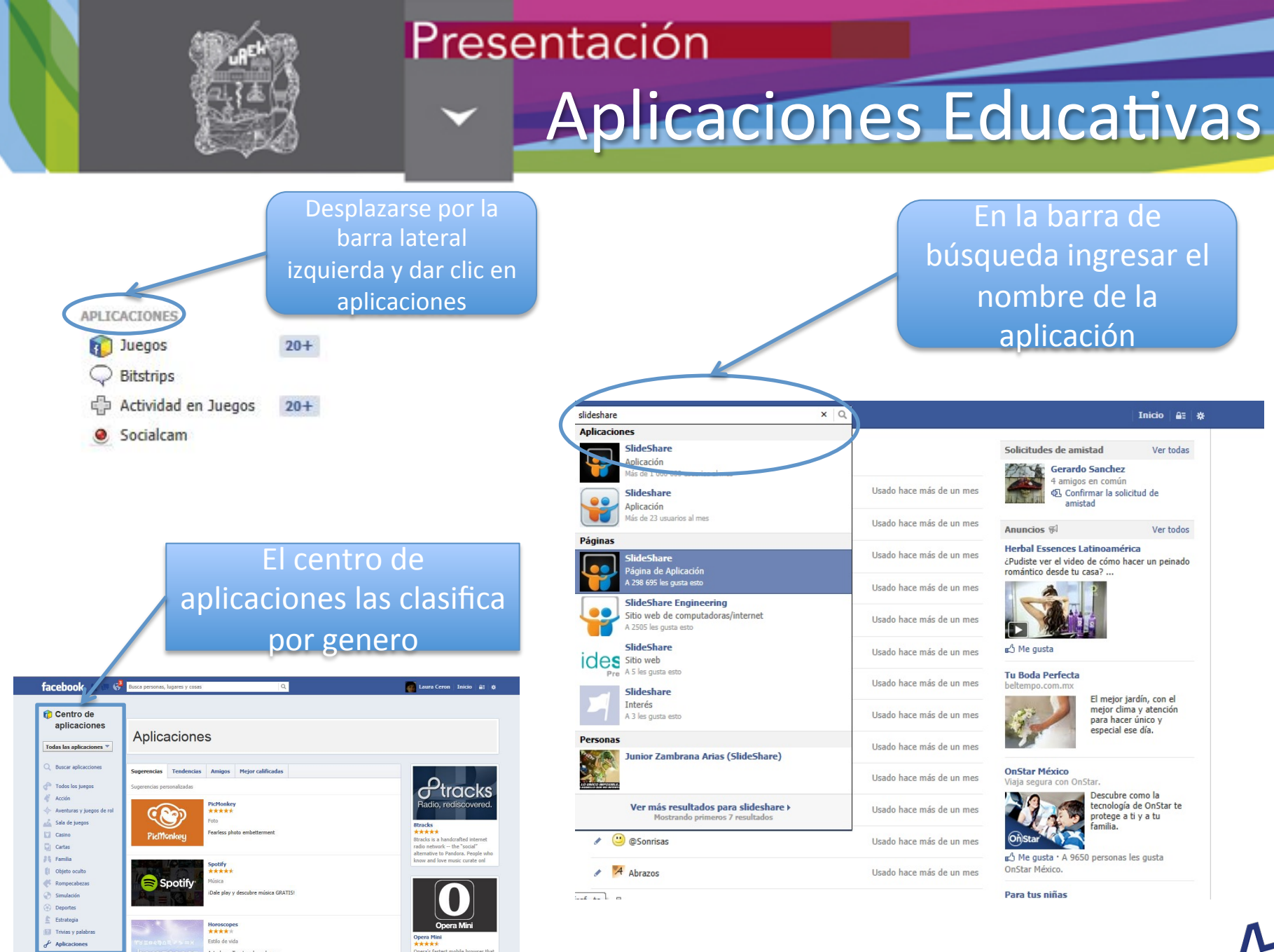

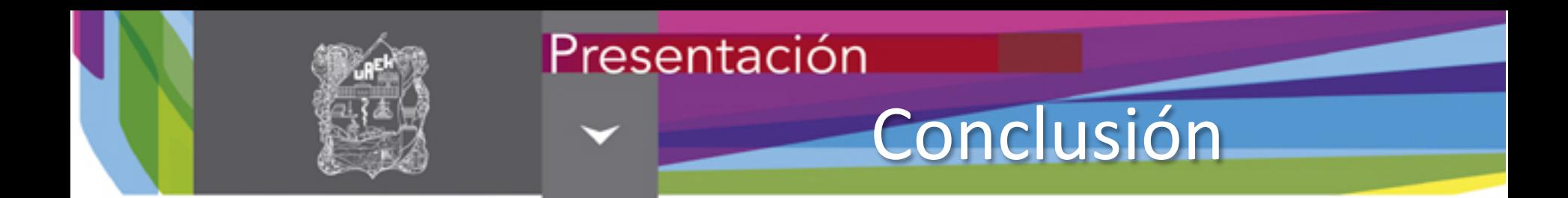

En la actualidad Facebook cuanta con mas de 900 millones de usuarios por lo que resulta atractivo trabajar con este sitio, sin olvidar que el rol del docente es buscar precisamente las estrategias que mejor acompañen a su actividad y utilizar las herramientas y aplicaciones que mejor se adapten a los usuarios.

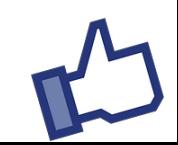

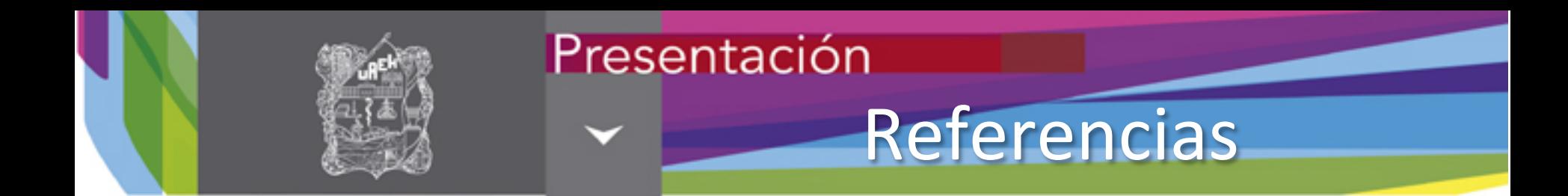

Wikipedia. (30 de Octubre de 2013). *Wikipedia*. Recuperado el 13 de Noviembre de 2013, de http://es.wikipedia.org/wiki/facebook

Scribd. (2013). Facebook en la educación. Recuperado el 11 de Noviembre de 2013, de http://es.scribd.com/doc/20780679/Facebooken-la-Educacion

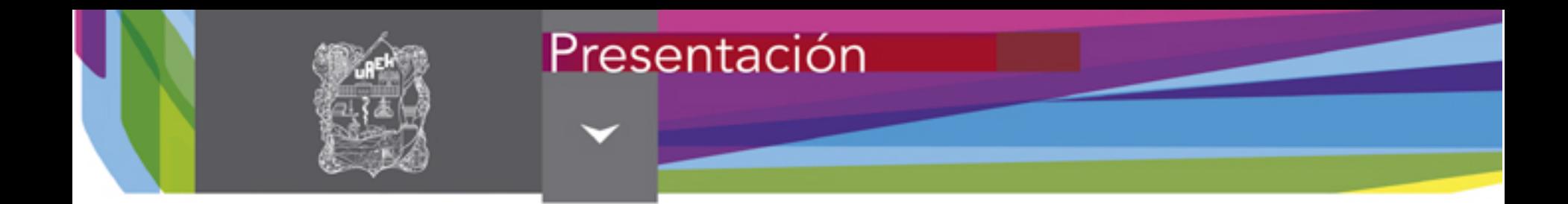

# i Muchas gracias!

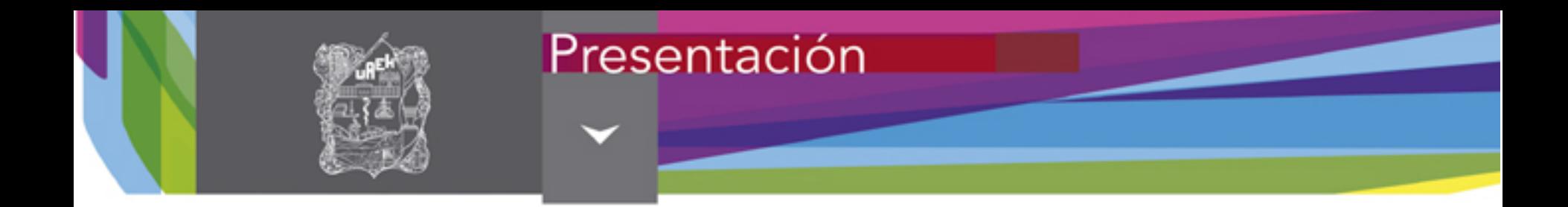

## Material desarrollado en la Dirección de Superación Académica

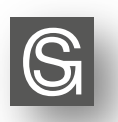

D. R. Sistema Ciencia Garza Educativa Universidad Autónoma del Estado de Hidalgo Abasolo No. 600, Colonia Centro, Pachuca de Soto, Hidalgo. C. P. 42000

"Se prohíbe la reproducción total o parcial de este documento por cualquier medio sin previo y expreso consentimiento por escrito de la UAEH"